### **NEXIS UNI: INTRODUCTION**

Nexis Uni is an online archive of thousands of news, business, legal, and medical publications and sources. Includes newspapers, newsletters, magazines, trade journals, wire services, blog posts and broadcast transcripts. (International sources and several languages represented.) The legal component includes federal and state case law, statutes, secondary sources such as law reviews, and state legal materials. Company profiles include bankruptcy reports and executive compensation information.

### **HOME PAGE<sup>1</sup>**

 $\overline{a}$ 

From the Nexis Uni® home page (**Fig. 1**), you can begin or resume all of your research tasks, such as:

- Defining the terms simple or advanced on which you want to search
- Discovering topics that interest you most
- Selecting a search from history to run again

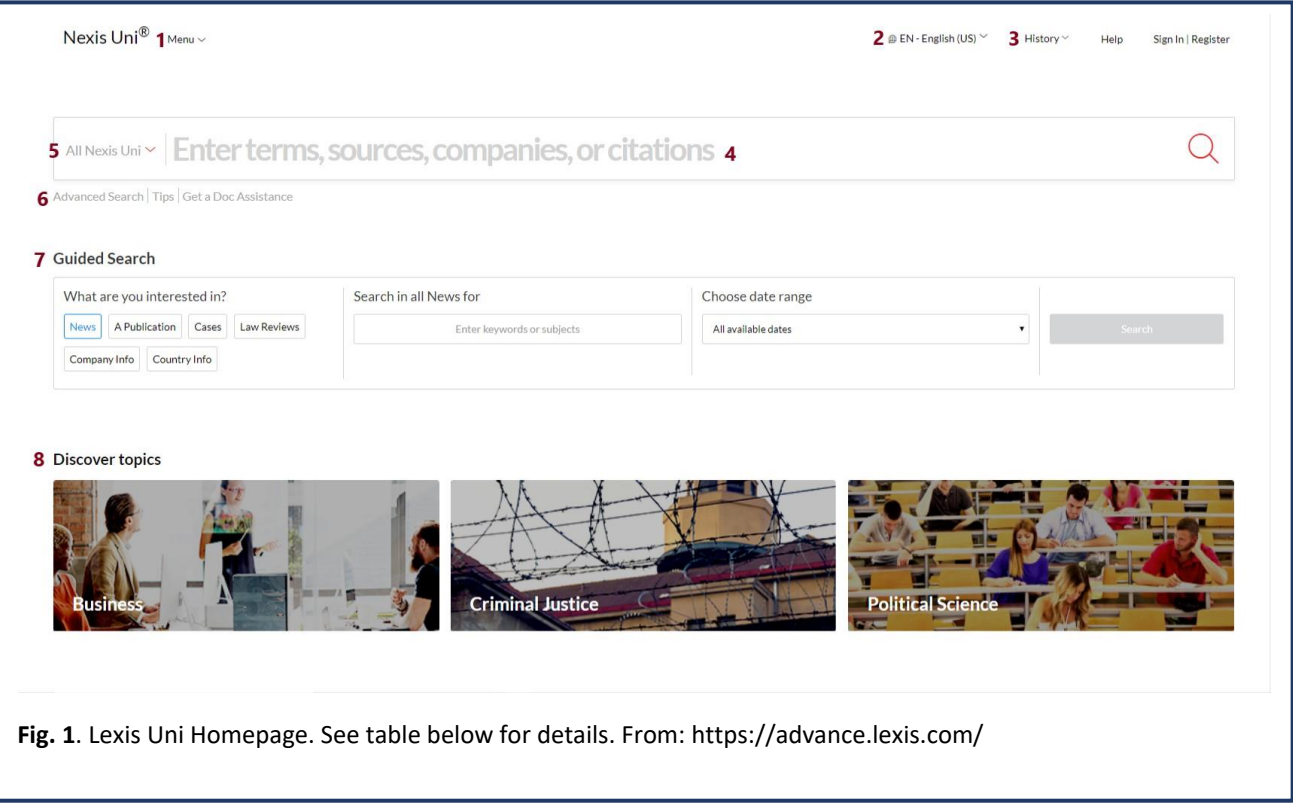

Additionally, the options in the [User Name] drop-down list provide quick access to many frequently used features, such as Alerts, Folders, and Settings.

<sup>1</sup> Nexis Uni, accessed April 28, 2020, [http://help.lexisnexis.com/tabula-rasa/nexisuni/hometips](http://help.lexisnexis.com/tabula-rasa/nexisuni/hometips-field?lbu=US&locale=en_US&audience=all)[field?lbu=US&locale=en\\_US&audience=all](http://help.lexisnexis.com/tabula-rasa/nexisuni/hometips-field?lbu=US&locale=en_US&audience=all)

Here is a brief summary of actions you can perform from the homepage.

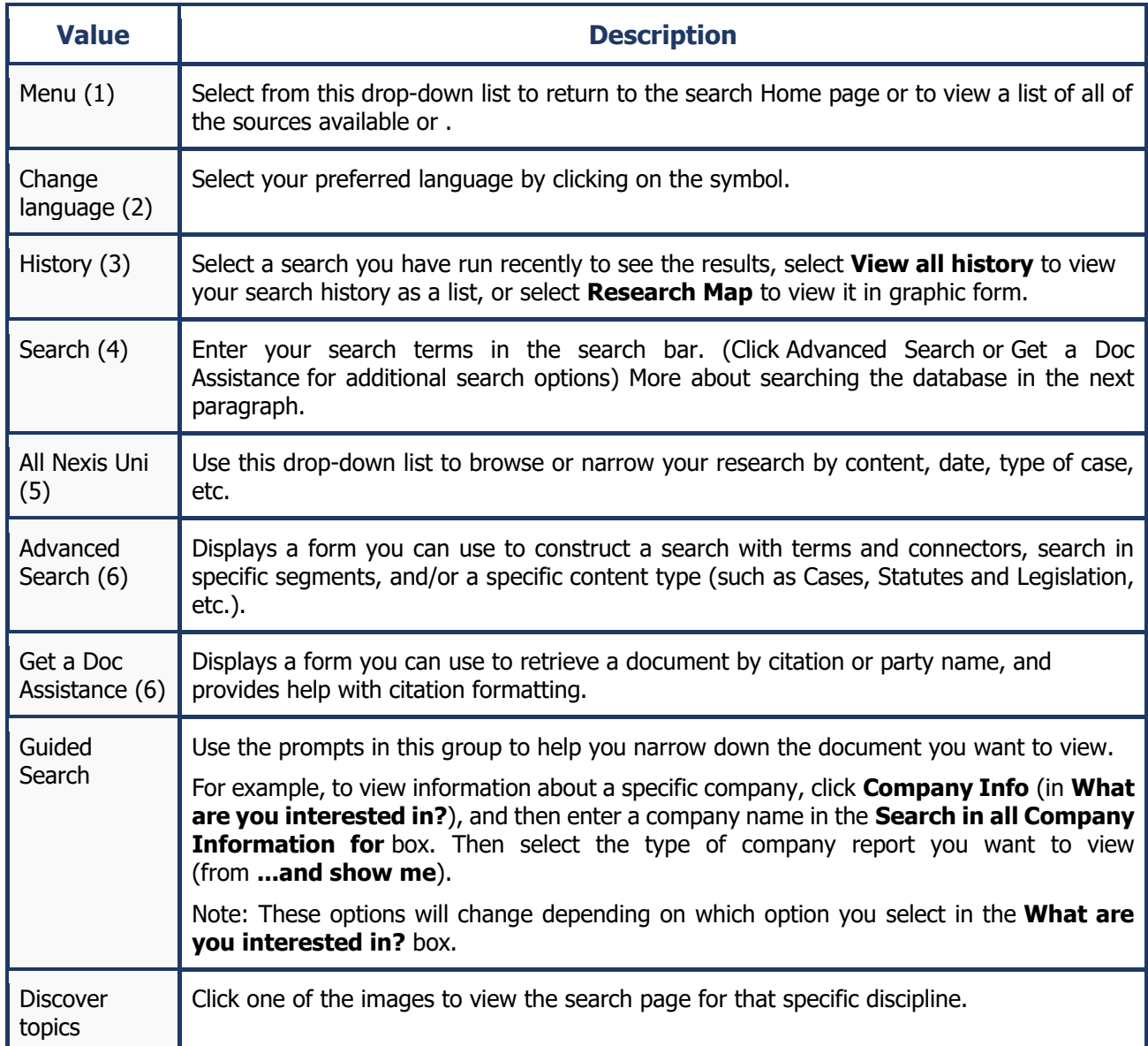

## **HOW DO I SEARCH USING NEXIS UNI®?** 2

There are several methods you can use to perform your research using Nexis Uni®:

| <b>What Do You Want To Do?</b>                                                                                                   | <b>Your Best Search Option</b>            |
|----------------------------------------------------------------------------------------------------|-------------------------------------------|
| I want to conduct a single, general search across<br>all content types.                                                          | Use the main search box on the home page. |
| I want to search the database starting from data I<br>know or I am interested in, e.g. specific dates,<br>specific content type. | Use the Advanced Search form.             |

 $\overline{2}$ <sup>2</sup> Nexis Uni, accessed April 28, 2020, [http://help.lexisnexis.com/tabula-rasa/nexisuni/search\\_hdi](http://help.lexisnexis.com/tabula-rasa/nexisuni/search_hdi-task?lbu=US&locale=en_US&audience=all)[task?lbu=US&locale=en\\_US&audience=all](http://help.lexisnexis.com/tabula-rasa/nexisuni/search_hdi-task?lbu=US&locale=en_US&audience=all)

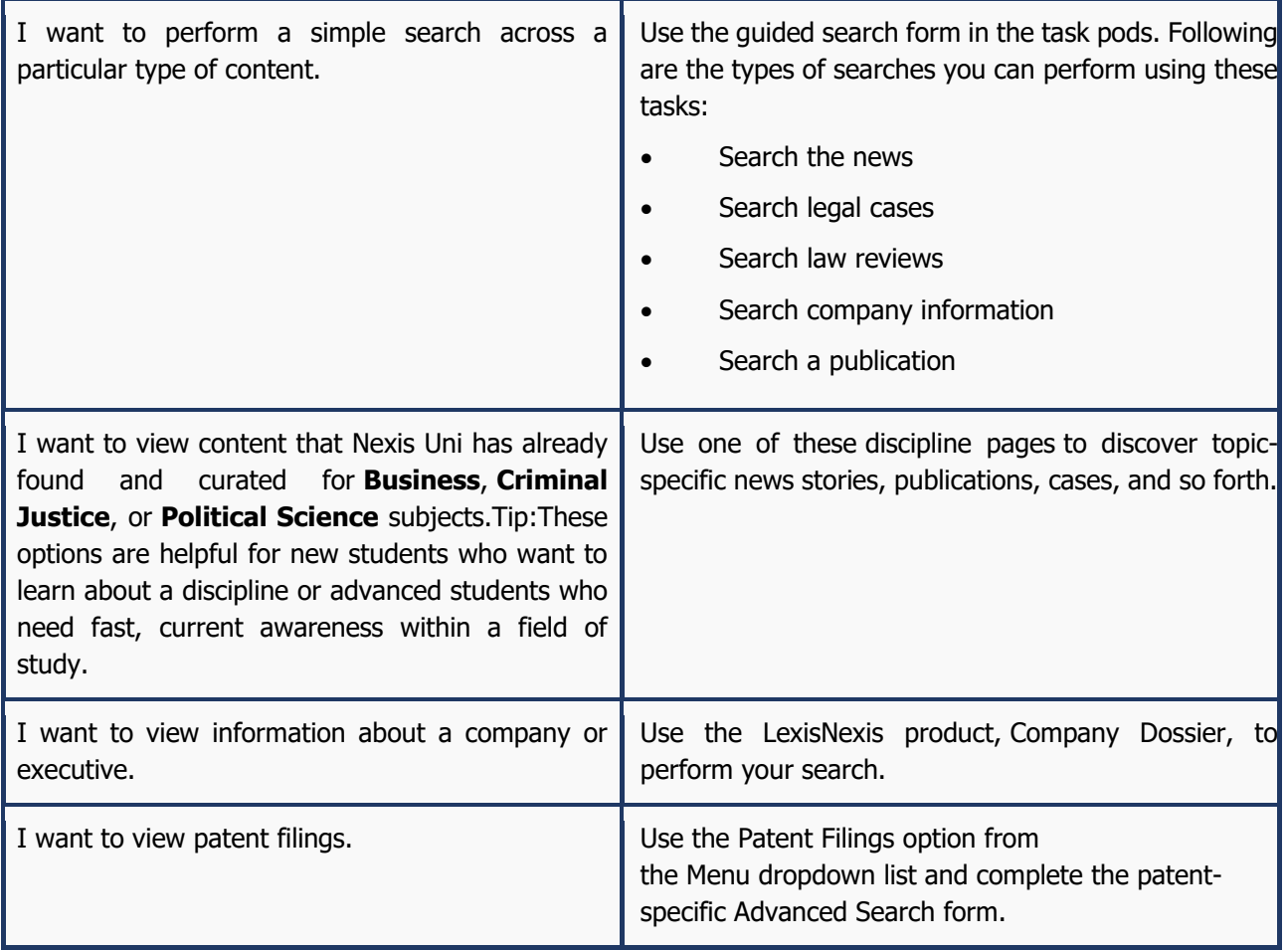

You can perfect your search by usin[g filters](http://help.lexisnexis.com/tabula-rasa/nexisuni/restrictsearch_hdi-task?lbu=US&locale=it_IT&audience=all) and [connectors.](http://help.lexisnexis.com/tabula-rasa/nexisuni/useconnectors_hdi-task?lbu=US&locale=it_IT&audience=all) You can also conduct a *Shepard's*® citation search.

# **WHAT IS A SHEPARD'S ® CITATION SEARCH?<sup>3</sup>**

The *Shepard's*® Citations Service provides a comprehensive report of the cases, statutes, secondary sources, and annotations that cite your authority, including more recent cases that rely on your starting case. You can use this report to quickly validate your research and ensure you have good law.

Shepard's<sup>®</sup> editors assign editorial analysis phrases that best fit the citing case within their editorial guidelines, helping you make a "good law/bad law" determination. More info on *Shepard's*® [here.](http://help.lexisnexis.com/tabula-rasa/nexisuni/runshepardsearch_hdi-task?lbu=US&locale=it_IT&audience=all)

## **BIBLIOGRAPHY**

All material and information were taken from **[Nexis Uni's website](http://help.lexisnexis.com/tabula-rasa/newlexis/home?lbu=US&locale=en_US&audience=all,res,cb,cl,ctext,lps,med,vsa,tax,lpa,icw,blink,bcheck,pub,urlapi).** You can find more details about Nexis Uni there.

Copyright © 2020 LexisNexis. All rights reserved.

 $\overline{a}$ <sup>3</sup> Nexis Uni, accessed April 28, 2020, http://help.lexisnexis.com/tabula-rasa/newlexis/shepardscpt[concept?lbu=US&locale=en\\_US&audience=all,res,shep,lpa,lps,med,pub,vsa](http://help.lexisnexis.com/tabula-rasa/newlexis/shepards_cpt-concept?lbu=US&locale=en_US&audience=all,res,shep,lpa,lps,med,pub,vsa)

### **IMT Library**

**E-mail:** lib@imtlucca.it **Web page:** http://library.imtlucca.it **Phone number:** 0583 4326 701/702